## **SOFTWARE**

### **GGEbiplot—A Windows Application for Graphical Analysis of Multienvironment Trial Data and Other Types of Two-Way Data**

Weikai Yan\*

**is a Windows application that performs biplot analysis of two-way** MET data analysis. data that assume an entry  $\times$  tester structure. GGEbiplot analyzes the data and outputs the results as an image, and it also produces an **interactive show of the data. It allows interactive visualization of the WHAT IS A GGE BIPLOT? biplot from various perspectives. A multienvironment trial data set, The Concept of Biplot in which cultivars are entries and environments are testers, was used to demonstrate the functions of GGEbiplot. These include but are** The concept of biplot was first proposed by Gabriel **not limited to: (i) ranking the cultivars based on their performance** (1971). The main ideas follow. Any two-way table or **in any given environment, (ii) ranking the environments based on matrix X that contains** *n* **rows and** *m* **columns can be the relative performance of any given cultivar, (iii) comparing the regarded as the product of two m the relative performance of any given cultivar, (iii) comparing the** regarded as the product of two matrices: A with *n* rows performance of any pair of cultivars in different environments, (iv) and *r* columns and *R* w **performance of any pair of cultivars in different environments, (iv)** and *r* columns and B with *r* rows and *m* columns. There-<br>**identifying the best cultivar in each environment, (v) grouping the** fore Matrix X can alw identifying the best cultivar in each environment, (v) grouping the<br>
environments based on the best cultivars, (vi) evaluating the cultivars<br>
based on both average yield and stability, (vii) evaluating the environ-<br>
ments **removing some of the cultivars or environments. GGEbiplot has been** two-dimensional plot. Similarly, each column in Matrix **applied to visual analysis of genotype**  $\times$  environment data, genotype  $\times$  B has two values, which also define a point in a two**trait data, genotype marker data, and diallel cross data.** dimensional plot. When both the *n* rows of A and *m*

has historically been a major challenge of plant breed-<br>
ing. Yan (1999) and Yan et al. (2000) presented a versa-<br>
One interesting property of a biplot is that each of ing. Yan (1999) and Yan et al. (2000) presented a versa-<br>tile graphical approach for analyzing multienvironment<br>the  $n \times m$  values can be precisely recovered by viewing tile graphical approach for analyzing multienvironment trials (METs), called *GGE biplot*. Since the publication of Yan et al. (2000), I have received many positive yield data of three-genotype  $\times$  three-environment macomments from readers all over the world. It appears trix that is a rank-two matrix. After decomposition of that the appreciation and acceptance of the GGE biplot the data into its two component matrices, the three that the appreciation and acceptance of the GGE biplot the data into its two component matrices, the three methodology by the readers are immediate. However, genotypes and three environments can be presented in methodology by the readers are immediate. However, genotypes and three environments can be presented in while most readers like it. few know how to apply it to a biplot like Fig. 1. The yield of genotype *i* in environwhile most readers like it, few know how to apply it to their own data. Indeed, it is a tedious, if not difficult, ment *j*,  $Y_{ij}$ , can be recovered by the following formula: process even for well-trained biometricians. There are <br>a few commercial software programs that can generate<br>biolots such PC-ORD and Canoco (http://www.prinet<br>where  $\overline{OG_i}$  (or  $OG_i$ ) is the absolute distance from the biplots, such PC-ORD and Canoco (http://www.ptinet. where  $\mathbf{OG}_i$  (or  $\mathbf{OG}_i$ ) is the absolute distance from the net/ $\sim$ mim/canoco htm; verified 19 Mar 2001) as well biplot origin O to the marker of the genotype i, net/~mjm/canoco.htm; verified 19 Mar. 2001), as well biplot origin *O* to the marker of the genotype *i*, **OE**<sub>j</sub> some SAS micros (SAS Inst. 1996), but the biplots (or  $OE<sub>i</sub>$ ) is the absolute distance from the biplot o some SAS micros (SAS Inst., 1996), but the biplots generated by these programs are too primitive to be  $O$  to the marker of environment *j*,  $\alpha_{ij}$  is the angle beuseful. Software that can fulfill biplot analysis as de-<br>scribed in Yan et al. (2000) has not been developed. To  $cos\alpha_{ij}$  **OG**<sub>i</sub> is the projection of the marker of genotype

**ABSTRACT** facilitate the application of the GGE biplot methodol-Plant breeding trials produce quantities of data and finding the ogy in MET data analysis and in analyses of other types **useful information within that data has historically been a major** of two-way data, a Windows application, the GGEbiplot **challenge of plant breeding. A recently developed graphical data** software, was developed. This paper describes the functions built in this software and exemplifies their use in

columns of B are displayed in a single plot, this plot is called a biplot. Therefore, the biplot of a rank-two matrix contains  $n + m$  points, compared with  $n \times m$  values **PLANT BREEDING TRIALS produce quantities of data** in the original matrix, and yet contains all of the ma-<br>has historically been a major challenge of plant bread in the original matrix, and yet contains all of the ma-

the  $n + m$  points on the biplot. Assume that we have

$$
Y_{ij} = \overline{\mathbf{OE}_j} \cos \alpha_{ij} \overline{\mathbf{OG}_i} = \overline{\mathbf{OE}_j} \overline{\mathbf{OP}_{ij}}
$$

scribed in Yan et al. (2000) has not been developed. To  $\cos\alpha_{ij}$  **OG**<sub>i</sub>) is the projection of the marker of genotype *i* to the vector of environment *j*. To compare the yield of the three genotypes in Environment E1, from Fig. 1, Crop Sci. Division, Dep. of Plant Agric., Univ. of Guelph, Guelph,

ON, Canada N1G 2W1. Received 4 Jan. 2001. \*Corresponding author we have (wyan@uoguelph.ca).

Published in Agron. J. 93:1111–1118 (2001). ment trial; PC, principal component.

**Abbreviations:** ATC, average tester coordinate; MET, multienviron-

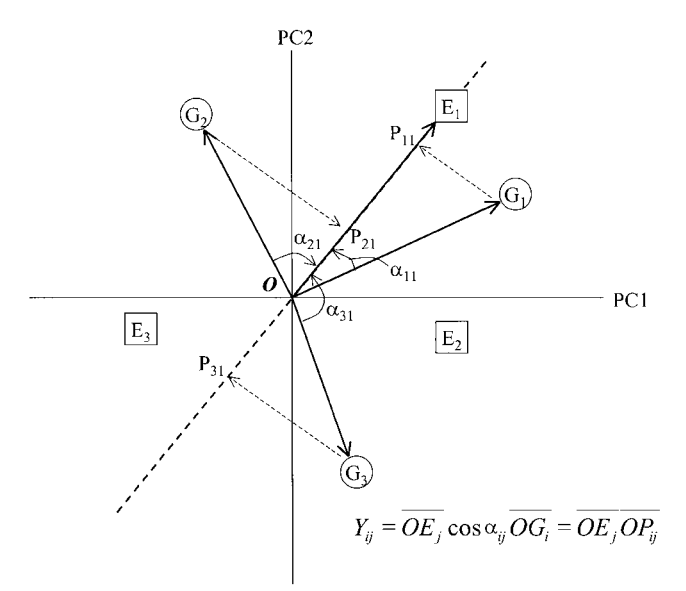

Fig. 1. The geometry of biplot. E1, E2, and E3 are three hypothetical environments; G1, G2, and G3 are three hypothetical genotypes;<br>PC1 and PC2 are first and second principal components, respec-**PC1** and PC2 are first and second principal components, respectively.

$$
Y_{11} = (\mathbf{OE}_{1}) (\cos \alpha_{21}) (\mathbf{OG}_{1}) = (\mathbf{OE}_{1}) (\mathbf{OP}_{11})
$$
  
\n
$$
Y_{21} = (\mathbf{OE}_{1}) (\cos \alpha_{21}) (\mathbf{OG}_{2}) = (\mathbf{OE}_{1}) (\mathbf{OP}_{21})
$$
  
\n
$$
Y_{31} = (\mathbf{OE}_{1}) (\cos \alpha_{31}) (\mathbf{OG}_{3}) = (\mathbf{OE}_{1}) (\mathbf{OP}_{31})
$$

where  $Y_{11}$ ,  $Y_{21}$ , and  $Y_{31}$  are the yields of Genotypes 1,  $\eta_{11}$  and  $\eta_{12}$  are the PC1 and PC2 scores, respectively, 2, and 3 in Environment E1;  $OP_{11}$ ,  $OP_{21}$ , and  $OP_{31}$  are for environment *j* the projections of the genotype markers onto the vector  $\varepsilon_{ii}$  is the residual of the model associated with the or its extension of Environment E1. Because  $OE_1$  is genotype *i* in environment *j* common to all genotypes, comparison among  $Y_{11}$ ,  $Y_{21}$ , common to an generypes, comparison among  $Y_{11}$ ,  $Y_{21}$ ,<br>and  $Y_{31}$  can be performed by simply visualizing OP<sub>11</sub>,<br>OP<sub>21</sub>, and OP<sub>31</sub>. In our example of Fig. 1, it is obvious rewritten as that  $OP_{11} > OP_{21} > OP_{31}$ ; therefore,  $Y_{11} > Y_{21} > Y_{31}$ .  $Y_{ij} - Y_j = \xi_{ij}^* \eta_{ij}^* + \xi_{ij}^* \eta_{ij}^* + \epsilon_{ij}$ Note that OP<sub>11</sub> and OP<sub>21</sub> are above average, whereas OP<sub>31</sub> is below average because  $cos \alpha_{11}$  and  $cos \alpha_{21}$  are

## **Approximation of Any Two-Way Table** methods are also valid.<br> **Using a Rank-Two Matrix** A GGE biplot is ge

Biplot is obviously an elegant display of a rank-two<br>matrix. In reality, however, a two-way data set rarely is<br>een used previously in MET data analysis (e.g., Cooper<br>exactly a rank-two matrix. Nevertheless, if a two-way<br>d of which is *r* principal components (PCs; *r* equals the smaller of *n* and *m*). Approximation of Matrix X with <br>a rank-two matrix means that only the first two principal **THE GGEbiplot SOFTWARE** components (PC1 and PC2) are used to represent the The GGE biplot software was developed to facilitate original Matrix X. If PC1 and PC2 explain a large pro-<br>application of the GGE biplot analysis to MET data portion of the total variation of X, then X is said to be and other types of two-way data. GGEbiplot is graphical sufficiently approximated by a rank-two matrix and can and interactive; all operations are performed using a be approximately displayed in a biplot. pointer (e.g., a mouse). It not only analyzes the data and

### **The Concept of GGE**

The concept of GGE originates from analysis of METs of crop cultivars. The yield of a cultivar (or any other measure of cultivar performance) in an environment is a mixed effect of genotype main effect (G), environment main effect (E), and genotype  $\times$  environment interaction (GE). In normal METs, E accounts for 80% of the total yield variation, and G and GE each account for about 10% (Gauch and Zobel, 1996; Yan et al., 2000). For the purpose of cultivar evaluation, however, only G and GE are relevant (Gauch and Zobel, 1996). Furthermore, both G and GE must be considered in cultivar evaluation, thus the term GGE (Yan et al., 2000).

### **The Model for Constructing a GGE Biplot**

The GGE biplot is a biplot that displays the GGE part of MET data. The basic model for a GGE biplot is

$$
Y_{ij} - \overline{Y}_j = \lambda_1 \xi_{i1} \eta_{j1} + \lambda_2 \xi_{i2} \eta_{j2} + \varepsilon_{ij}
$$
 [1]

- $Y_{ij}$  is the average yield of genotype *i* in environment *j*  $\overline{Y}_i$  is the average yield over all genotypes in environ-
- ment *j*  $\lambda_1$  and  $\lambda_2$  are the singular values for PC1 and PC2, *respectively*
- $\zeta_{i1}$  and  $\zeta_{i2}$  are the PC1 and PC2 scores, respectively, for genotype *i*
- 
- 

$$
Y_{ij} - \overline{Y}_j = \xi_{i1}^* \eta_{j1}^* + \xi_{i2}^* \eta_{j2}^* + \epsilon_{ij}
$$

where  $\xi_{\text{in}}^* = \lambda_{\text{n}}^{1/2} \xi_{\text{in}}$  and  $\eta_{\text{in}}^* = \lambda_{\text{n}}^{1/2} \eta_{\text{in}}$ , with  $n = 1, 2$ . This  $\frac{1}{2}$   $\frac{1}{31}$  is below average because cos $\alpha_{11}$  and  $\cos \alpha_{21}$  are scaling method has the advantage that PC1 and PC2 have the same unit (square root of the original unit, e.g., t ha<sup>-1</sup> in terms of yield) although other scaling

**A** GGE biplot is generated by plotting  $\xi_1^*$  and  $\eta_1^*$  against  $\xi_2^*$  and  $\eta_2^*$ , respectively. The GGE biplot has

application of the GGE biplot analysis to MET data

displays the GGE biplot, but it also allows the researcher • Group the testers based on the best entries. to examine the biplot in various perspectives. The func- • Visualize the average performance and stability of tions built in GGEbiplot are organized under menu each entry. entries File, View, Visualization, Format, Model Selec- • Visualize the discriminating ability and representation, Data Management, Plot Selection, Other Func- tiveness of each tester. tions, and Help. These are briefly described below.

- visualize an unlimited number of data sets in a
- The Print function allows the biplot image to be<br>
 The Print function allows the biplot image to be<br>
 Change the color scheme of the biplot.<br>
 Change the color scheme of the biplot.<br>
 Change the font characteristics
- 

The View menu provides the following options: **Model Selection**

- Display the entries or testers by their full names<br>or by a single letter. If presented in single letters,<br>entries (e.g., cultivars) are presented by the letter<br>C and testers (e.g., environments) by the letter E.
- Show testers only, entries only, or both in the biplot.
- 

gram. It provides the following functions:

- Draw vector lines for the testers, which connect the The third model is based on biplot origin and the markers of each of the testers.<br>The cosine of the angle between two testers (i.e.,
- Show a linear map of the testers. This is a linear<br>display of the angles among the tester vectors. This<br>function is also built under this menu bar that<br>function is particularly useful when a genotype  $\times$ <br>allows the ent genetic marker data is visualized. The linear map of the markers mimics a genetic map so that groups **Data Management** of genes and quantitative trait loci can be visualized. With the Data Management option, the user can: • Rank the testers based on the relative performance
- 
- (adaptation) of any given entry.<br>
 Rank the entries based on their performance with<br>
 Rank the entries based on their performance with<br>
 Discard entries based on a tester. When this func-<br>
 Discard entries based on a t
- value with regard to the tester of interest (an envi-<br> **Plot Selection**<br> **Plot Selection**
- 
- 
- 
- Identify the best entry with regard to each tester. options make sense with their data.
- 
- 
- 

## **File Format File Format**

The biplot image is designed to be publishable in The File menu contains the following functions:<br>Scientific journals. The resolution of the image is 96 • The New Job function allows the user to open and pixels per inch. The following functions were built in visualize an unlimited number of data sets in a under the Format menu bar:

- 
- 
- 
- the data, allows this. **View**

$$
(Y_{ij} - \overline{Y}_j)/S_j = \lambda_1 \xi_{i1} \eta_{j1} + \lambda_2 \xi_{i2} \eta_{j2} + \varepsilon_{ij}
$$
 [2]

• Show or hide the GGE biplot logo. where  $S_i$  is the standard deviation among the entry **Visualization** means for tester *j*. This model is particularly useful for analyzing data in which different testers (such as differ-The Visualization menu bar is the center of the pro-<br>am It provides the following functions:<br>moved

$$
(Y_{ij}-\overline{Y}_j)/Z_j=\lambda_1\xi_{i1}\eta_{j1}+\lambda_2\xi_{i2}\eta_{j2}+\varepsilon_{ij}
$$
 [3]

EXECOSING THE ANGLE COSING THE COSING (i.e., where  $Z_j$  is the standard error for tester *j*. Obviously,  $Z_j$  environments in terms of MET data) approximates Extra can be estimated only with replicated data. This model is the correlation of the two testers. The vectors thus can be estimated only with replicated data. This model is help visualize the similarities among the teste preferred for all types of the similar testers in the similar differentiation of the entries.<br>Show a linear man of the testers  $\frac{1}{\sqrt{2}}$  show a linear man of the testers.

- 
- 

This mimics independent culling based on perfor- A GGE biplot normally refers to a biplot of PC1 vs. mance in an environment or on a trait. PC2. For large data sets with complex patterns, it may<br>• Compare the performance of two entries with re-<br>be necessary to also examine the biplot of PC3 vs. PC4. be necessary to also examine the biplot of PC3 vs. PC4. gard to the testers. The testers of GGE biplot provides options for examining biplots of • Compare the entries with a check or an *ideal* entry. PC1 vs. PC2, PC3 vs. PC4, PC5 vs. PC6, PC1 vs. PC3, • Compare the testers with an *ideal* tester. and PC2 vs. PC3. Users may find that some of these

- provide options for printing out eigenvectors, etc., quirement. and
- provide other graphical analyses (still under con-<br>struction). Software Availability

In addition to graphic outputs, GGE biplot generates a log file, named GGEbiplot.gge, which is placed in the same folder or directory from which the data was read. **AN EXAMPLE OF MULTIENVIRONMENT**<br>The log file contains among others the number of en. **TRIAL DATA ANALYSIS USING THE** The log file contains, among others, the number of en-<br>tries (cultivars) the number of testers (environments) **GGEbiplot SOFTWARE** tries (cultivars), the number of testers (environments), the number of missing cells, the averaged two-way table<br>that is subjected to singular value decomposition, the<br>variation explained by each of the PCs, and the PC<br>scores for each of the entries and testers that are used<br>to to generate the GGE biplot. The correlation coefficient<br>matrix among the testers and eigenvectors can be printed<br>mance trials, in which 18 cultivars were tested at nine<br>locations. When the data is read correctly, a data-ba

two-way data but is tolerant to data sets with missing environments are at the beginning of the labels. The cells. GGE biplot can read two types of input data for- model that is used for generating the biplot, along with cells. GGEbiplot can read two types of input data for-<br>model that is used for generating the biplot, along with<br>mat. The first format is one in which each row contains<br>the percentages of GGE explained by the two axes, are mat. The first format is one in which each row contains the percentages of GGE explained by the two axes, are one observation. Some simple requirements for this for-<br>indicated in a rectangular box at the upper-left corner one observation. Some simple requirements for this for-<br>
of the biplot Thus the GGE biplot for this sample data<br>
of the biplot Thus the GGE biplot for this sample data

- (separated by commas).
- 2) The data should be in four columns in the order of tester name, block name, entry name, and the measured value (also delimited by commas).

The data do not have to be balanced in terms of entry  $\times$  tester combinations. The number of blocks can differ with testers. There is no need to indicate missing cells. Missing cells, if any, will be replaced by the respective tester means, and the user will be notified once missing cell(s) are detected.

The second data format that the program can read is one in which the data is presented as a two-way table. Here are some simple requirements:

- 1) The first row contains the name of the header for the first column and the names of the testers, delimited by commas.
- 2) Each of the subsequent rows contains the name of the entry and values for each tester with regard
- lation. **Solution spectively.**

**Other Functions** The program is designed to accommodate data of 300 Under the Other Functions menu entry, the user can: entries  $\times$  300 testers with three replications although it can be increased or decreased according to the user's re-

## **Software Availability**

**This program works on a Windows 95 platform or <b>Help Help later versions of Microsoft Windows**. It requires a mini-A help file will be displayed upon clicking the Help mum of 5 megabytes (MB) of random access memory menu bar. (RAM). For a data set of 20 genotypes  $\times$  10 environments with three replications, a minimum 6 MB of RAM **The Output Log File** is required. The software is available upon request with negotiable charge.

upon selecting appropriate entries under the Other<br>Functions menu entry.<br>Functions menu entry.<br>Biplot contains markers for each of the 18 cultivars in **Input Data Format** lower case and blue color, as distinguished from markers for each of the nine environments in upper case and red color. The accurate positions of the cultivars and red color. red color. The accurate positions of the cultivars and of the biplot. Thus, the GGE biplot for this sample data 1) The first line is the header and contains tester set, using Model 1 (Eq. [1]), explained  $59 + 19\% = 78\%$  of the yield variation due to GGE (not to be con-<br>name, block name, entry name, and trait name

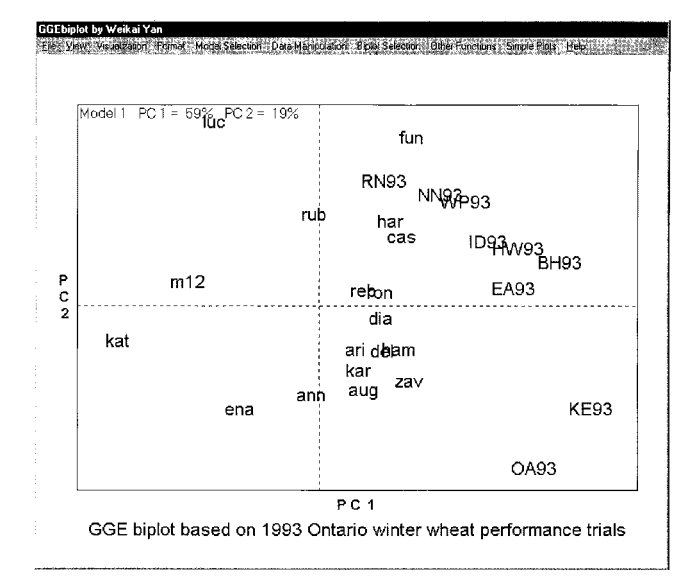

to the current entry, also delimited by commas.<br>
3) Missing cells should be indicated by  $-99$ . Lack of<br>
this information can lead to chaos in the calcu-<br>
lation.<br>  $\frac{1}{2}$ <br>
lation.

fused with the total yield variation, which includes E as age, whereas other cultivars, on the same side of the well as G and GE) (Fig. 2). perpendicular line as BH93, performed above average.

The GGEbiplot software provides options to view this biplot in numerous ways to address most questions<br>a breeder or researcher is likely to ask, as will be exem-<br>plified below.<br>From the Visualization menu bar select Examine an

from the list or type the name of the environment in 1) a thick red line that passes through the plot origin<br>the combo-box. Upon clicking the Look Up button, the and the selected cultivar, which is referred to as the combo-box. Upon clicking the Look Up button, the following features will appear (Fig. 3): the *entry axis*;

- 2) an oval that surrounds the chosen cultivar (rub,<br>and the selected environment (BH93 in this exam-<br>ple), which indicates the positive direc-<br>ple), which is referred to as the *tester axis*;<br>2) an oval that surrounds the
- 
- and is perpendicular to the tester axis, referred to The environments are ranked in the direction of the as the *perpendicular line*; and the entry axis, and the parallel lines help visualize the rank-
- 

lowed by 'cas' and 'har', and 'kat' was the poorest in vironments in which rub performed above average from the selected environment RH93. The perpendicular line the selected environment BH93. The perpendicular line<br>separates cultivars that performed below average from<br>those performing above average in BH93. Namely, culti-<br>vars kat, m12, ena, luc, and ann performed below aver-<br>in E

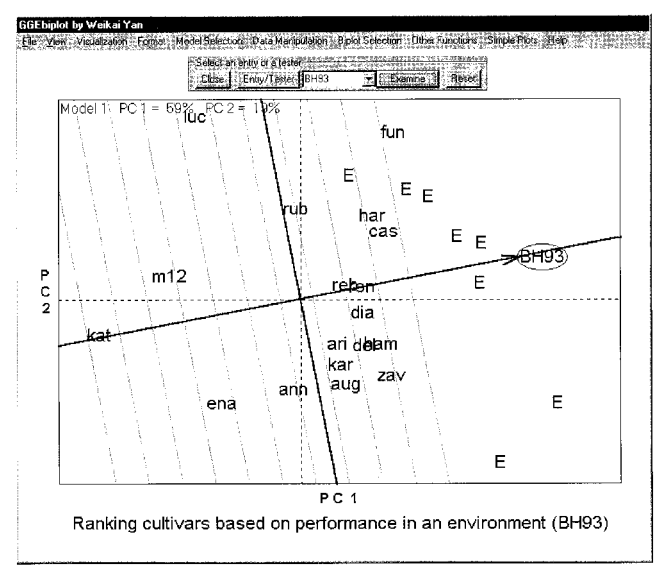

Fig. 3. Performance of different cultivars in environment BH93. Culti-<br>
vars are in lower case, and locations are in lower case, and locations are in lower case, and locations are in loper case. PC1

**The Performance of Different Cultivars** Entry or Tester. The Entry/Tester Examination Unit<br>in a Given Environment will appear on the top of the biplot. Click the Entry/ will appear on the top of the biplot. Click the Entry/<br>Tester toggle button until Entry appears in the combo-From the Visualization menu bar, select Examine an<br>
Entry or Tester. The Entry/Tester Examination Unit<br>
will appear on the top of the biplot (Fig. 3). Click the<br>
Entry/Tester toggle button until Tester appears in the<br>
Entr

- 
- 
- 
- 

as the *perpendicular line*; and entry axis, and the parallel lines help visualize the rank-<br>4) a group of lines parallel to the perpendicular line. ing of the environments in terms of the relative perfor-The cultivars are ranked in the direction of the tester<br>axis, and the parallel lines help visualize the ranking of<br>the cultivars. In this example, 'fun' was the best, fol-<br>lowed by NN93, WP93, IN93, HW93, BH93, EA93,<br>lowed

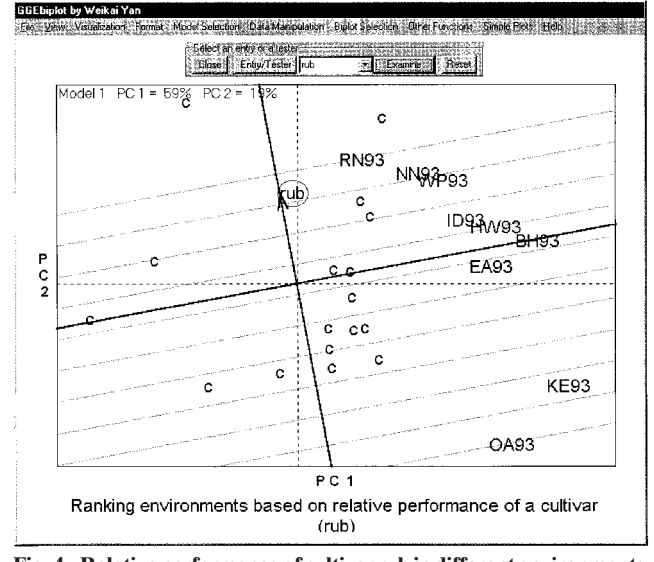

**vars are in lower case, and locations are in upper case. PC1 and Cultivars are in lower case, and locations are in upper case. PC1 PC2 are first and second principal components, respectively. and PC2 are first and second principal components, respectively.**

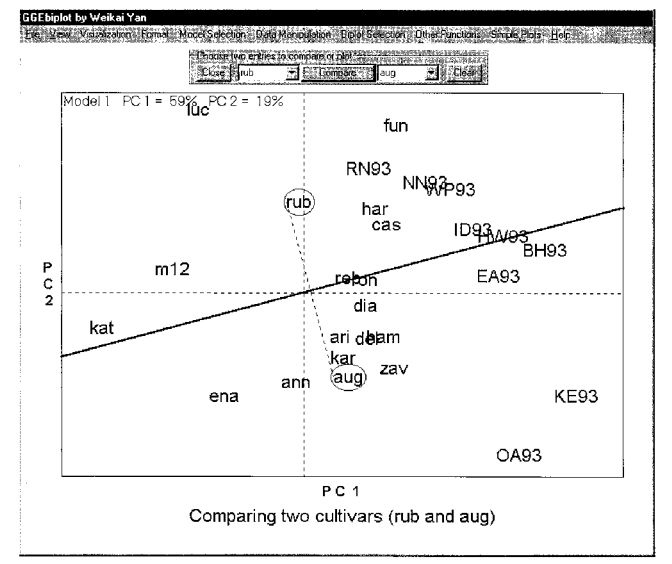

**Fig. 5. Comparison of two cultivars in different environments. Culti- Fig. 6. Convex-hull view of the GGE biplot. Cultivars are in lower PC2** are first and second principal components, respectively.

Entries. The Entry Comparison Unit will appear on the of the cultivars to be compared can also be typed in the

- 
- 2) a thick red line, called the *jointer line*, that connects<br>the two ovals; and<br>3) a blue line that is perpendicular to the jointer line<br>Another important feature of Fig. 6 is the
- 

KE93, EA93, and BH93 were on the aug side of the analysis of 11 yr of data, Yan (1999) proposed that the perpendicular. Thus, and was better than rub in these Ontario winter wheat growing regions consist of two perpendicular. Thus, aug was better than rub in these Unitario winter wheat growing regions consist of two<br>environments Similarly rub was better than any in the megaenvironments, rather than four as previously beenvironments. Similarly, rub was better than aug in the megaen charge  $\frac{m}{2}$  as  $\frac{m}{2}$  was better than aug in the megaen other five environments, namely HW93, IN93, WP93, NN93, and RN93.

### **The Best Cultivar(s) in Each Environment**

From Visualization menu bar, choose Draw Convex From the Visualization menu bar, choose Show Aver-<br>Hull. The GGE biplot will become like Fig. 6. The age Tester Coordinate. An average tester coordinate Hull. The GGE biplot will become like Fig. 6. The age Tester Coordinate. An average tester coordinate convex hull in Fig. 6 is drawn on cultivars relatively (ATC) based on the average environment will appear remote from the biplot origin so that all other cultivars (Fig. 7). The ATC *x*-axis passes through the biplot origin are contained within the convex hull. Figure 6 also con- and the marker of the average environment, which is tains a set of lines perpendicular to each side of the defined by the average PC1 and PC2 scores over all convex hull. A perpendicular line does not necessarily environments. The oval indicates the positive end of the intersect the convex-hull side; it may only intersect the  $\overline{ATC}$  x-axis. The ATC y-axis passes the plot or extension of the convex-hull side, e.g., the convex-hull is perpendicular to the ATC *x*-axis. The average yield side that connects cultivars kat and ena. These perpen- of the cultivars is approximated by the projections of diculars divide the biplot into several sectors, and the their markers to the ATC *x*-axis. Thus, cultivar fun had environments inevitably fall into the sectors. There are the highest average yield, and kat had the lowest. The

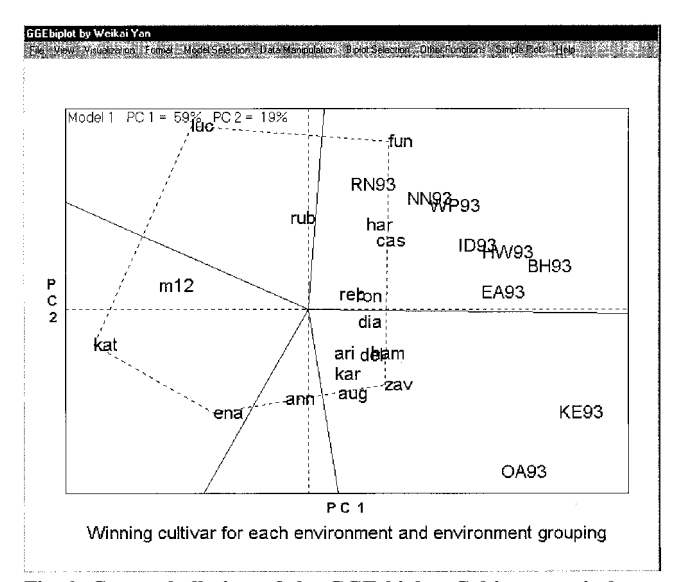

**vars are in lower case, and locations are in upper case. PC1 and case, and locations are in upper case. PC1 and PC2 are first and**

**Comparison of Two Cultivars** five sectors in Fig. 6, with cultivars fun, zav, ena, kat, sualization menu bar, select Compare Two and luc as the corner or vertex cultivars. Environments From Visualization menu bar, select Compare Two and luc as the corner or vertex cultivars. Environments<br>ntries. The Entry Comparison Unit will appear on the OA93 and KE93 fell in the sector in which zay was the top of the biplot. The unit includes two combo-boxes vertex cultivar. This means that zav was the best cultivar labeled Entry1 and Entry 2, respectively (Fig. 5). Choose for OA93 and KE93. The other seven environments any cultivar from Entry 1, choose a different cultivar fell in the sector in which fun was the vertex cultivar, from Entry 2, and click the Compare button. The names meaning that fun was the best cultivar for these seven of the cultivars to be compared can also be typed in the evironments. No environments fell into sectors with combo-boxes. Upon clicking Compare, the following luc, ena, and kat as the vertices, indicating that these features will appear (Fig. 5): cultivars were not the best in any of the environments. 1) two ovals that circle the two selected cultivars, re-<br>spectively;<br> $\frac{1}{2}$  has in some or all of the environments.

a blue line that is perpendicular to the jointer line Another important feature of Fig. 6 is that it indicates and passes through the plot origin.  $\blacksquare$ In the example of Fig. 5, cultivars aug and rub were the example of different megaenvironments. Thus, two mega-<br>
In the see that tester environments OA93,<br>
Compared in Fig. 6. Based on biplot compared. We see that tester e

# **The Average Yield and Stability**

 $(ATC)$  based on the average environment will appear ATC *x*-axis. The ATC *y*-axis passes the plot origin and

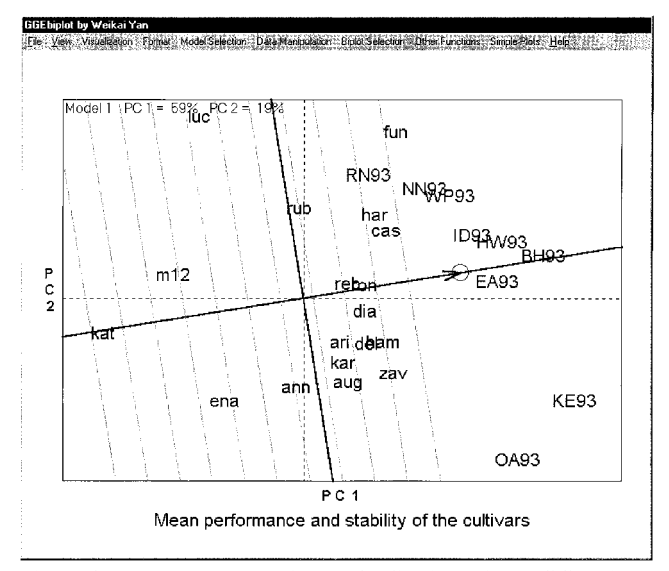

lines parallel to the ATC *y*-axis helps ranking the culti- ing that it is absolutely stable. Therefore, the smaller vars in the terms of average yield. The stability of the the distance from a cultivar to such a virtual cultivar, cultivars is measured by their projection to the ATC *y*-<br>axis. The greater the absolute length of the projection concentric center, but cultivars zav, dia, ham, ron, reb, axis. The greater the absolute length of the projection concentric center, but cultivars zav, dia, ham, ron, reb, of a cultivar, the less stable it is. Thus luc was the least cas, har, and fun do not seem to be meaningfull of a cultivar, the less stable it is. Thus luc was the least cas, har, and fun do not seem to be meaningfully differ-<br>stable cultivar while 'reb' and 'ron' were the most stable. In although other cultivars were apparently

## **The Representativeness and Discriminating Environment Ranking Based on Both**

criminating ability of the environments. The vector with. . . \The 'Ideal' Tester leads to Fig. 8B. The center length, i.e., the absolute distance between the marker of the concentric circles is where an *ideal* environment of an environment and the plot origin, is a measure of should be; its projection on the ATC x-axis was design of an environment and the plot origin, is a measure of should be; its projection on the ATC *x*-axis was designed its discriminating ability: the longer the vector, the more to be equal to the longest vector of all environ its discriminating ability: the longer the vector, the more to be equal to the longest vector of all environments; discriminating the environment. The absolute length therefore, it is the most discriminating; its projectio

of the projection from the marker of an environment onto the ATC *y*-axis is a measure of its representativeness: the longer the projection, the less representative the environment. Thus, environment BH93 was most representative (as it had a near-zero projection on the ATC *y*-axis) and also highly discriminating (as it had a large projection onto the ATC *x*-axis). Environments KE93 and OA93 were discriminating (far away from the origin) but not representative of the average environment (large projection onto the ATC *y*-axis). Environment RN93 was neither discriminating (small distance from origin) nor representative (large projection onto the ATC *y*-axis).

### **Cultivar Ranking Based on Both Average Yield and Stability**

From the Visualization menu bar, clicking Compare with. . . \The 'Ideal' Entry leads to Fig. 8A. The center Fig. 7. Average tester coordinate (ATC) view of the GGE biplot. The concentric circles is where an *ideal* cultivar should Cultivars are in lower case, and locations are in upper case. PC1 be; its projection on the ATC x-a be; its projection on the ATC  $x$ -axis was designed to **and PC2 are first and second principal components, respectively.** be equal to the longest vector of all cultivars, and its projection on the ATC *y*-axis was obviously zero, meanent although other cultivars were apparently inferior.

## **Discriminating Ability and Representativeness**

Figure 7 also shows the representativeness and dis-<br>
From the Visualization menu bar, clicking Compare therefore, it is the most discriminating; its projection on

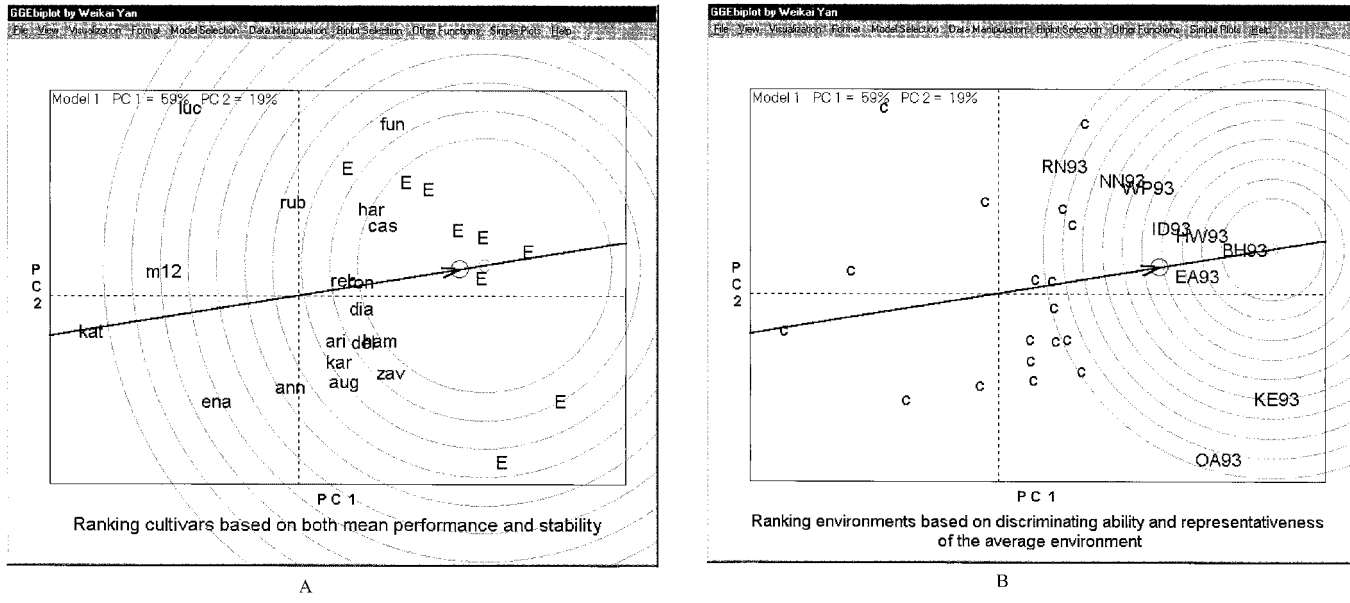

**Fig. 8. (A) Comparison of the cultivars with the** *ideal* **cultivar and (B) comparison of the environments with the** *ideal* **environments. Cultivars are in lower case, and locations are in upper case. PC1 and PC2 are first and second principal components, respectively.**

the ATC *y*-axis was obviously zero, meaning that it is absolutely representative of the average environment. Therefore, the closer an environment is to this virtual environment, the better it is as test environment. Thus, BH93 was the best, followed by EA93, HW93, and IN93 as a group; WP93, NN93, and KE93 as a group; and OA93 and RN93 as the poorest test environments.

### **Visualizing a Subset of the Data**

A subset of the data can be analyzed by removing some of the cultivars or environments. This can be done by clicking Remove an Entry or Remove a Tester under the Data Management menu bar. Figure 6 suggests that OA93 and KE93 belonged to a different megaenvironment from the rest of the environments. When these two environments are removed from the data, the resulting biplot is shown in Fig. 9. This biplot indicated that cultivar fun performed the best for all remaining environments except BH93, in which cultivars har and dia were **Fig. 9. GGE biplot after environments OA93 and KE93 were re-**<br> **Fig. 9. GGE biplot after environments OA93 and KE93 were re-**<br> **Fig. 9. GGE biplot after environments** the best. Note that this conclusion is slightly different from that based on Fig. 6, in which the comparison was<br>primarily between fun and zav. PC1 and PC2 are first and second principal components, respec-<br>primarily betwe

It is clear that the GGEbiplot software is an excellent<br>tool for visual MET data analysis. It graphically advances to the REFERENCES dresses the questions that a researcher is likely to ask.<br>
The GGE biplot methodology was developed originally<br>
for analyzing MET data (Yan, 1999; Yan et al., 2000). Gabriel, K.R. 1971. The biplot graphic display of matric for analyzing MET data (Yan, 1999; Yan et al., 2000). Gabriel, K.R. 1971. The biplot graphic display of matrices with application to principal component analysis. Biometrika 58:453–467. However, it can also be used to visualize other types of tion to principal component analysis. Biometrika 58:453–467.<br>
two-way data. For example, it was satisfactorily used to a 1.40 km s Kans and H.C. Caush (cd) Canatina wo-way data. For example, it was satisfactorily used to<br>visualize diallel cross data (Yan and Hunt, unpublished<br>data, 2001), genotype  $\times$  trait data (Yan and Rajcan, SAS Institute. 1996. SAS/STAT user's guide. SAS Inst., unpublished data,  $2001$ ), and genotype  $\times$  genetic marker Yan, W. 1999. Methodology of cultivar evaluation based on yield trial<br>data—with special reference to winter wheat in Ontario. Ph.D. data (Yan and Falk, unpublished). Generally, the GGE data—with special reference to winter wheat in Ontario. Ph.D.<br>biplot methodology is equally applicable to all types of Yan, W., L.A. Hunt, Q. Sheng, and Z. Szlavnics. 20 Thus, the GGEbiplot software is not only an excellent Crop Sci. 40:597-605.

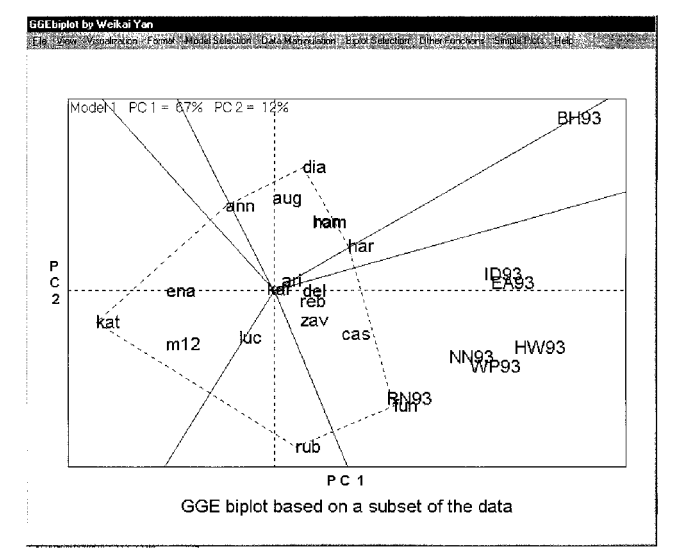

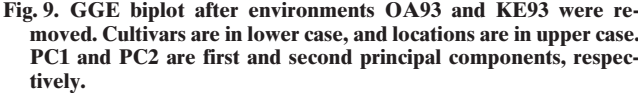

tool for visual analysis of MET data, but also a generic **SUMMARY** tool for visual analysis of other types of two-way data.

- 
- 
- 
- SAS Institute. 1996. SAS/STAT user's guide. SAS Inst., Cary, NC.<br>Yan, W. 1999. Methodology of cultivar evaluation based on yield trial
- 
-